## Setting up Message 2.0

Message Plus and Message Pro Mailboxes

## From your office or home phone:

- 1. Dial \*59
- 2. Follow directions on how to setup your primary mailbox
- 3. Enter 3 to work with Greetings
- 4. Enter 4 to change the Group Greeting announcement
- 5. Follow directions on how to record a Group Greeting
- 6. Enter \* twice to exit the Group Greeting menu
- 7. Enter 7 to configure sub-mailboxes
- 8. Follow directions on how to setup the sub-mailboxes
- 9. Enter 7, then 1 to exit sub-mailbox menu
- 10. Repeat steps 7, 8, and 9 for each sub-mailbox

## From another phone:

- 1. Dial the voicemail access number: (918) 364-0994
- 2. When prompted, enter your 10-digit phone number
- 3. When prompted, enter your voicemail password
- 4. To setup your primary mailbox, refer to steps 3-10 on From Your Office or Home Phone

## Notes:

- Primary mailbox is #0 in the Group Greeting selection menu
- Example of a Group Greeting: Press 0 for a primary mailbox, press 1 for a sub mailbox #1, press 2 for sub-mailbox #2
- Each sub mailbox can be assigned a different number under Add New Landline The number can now be called directly without going through the Group Greeting Menu

For additional questions, please contact Business Support at (918) 366-8000.

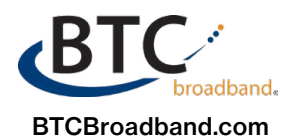

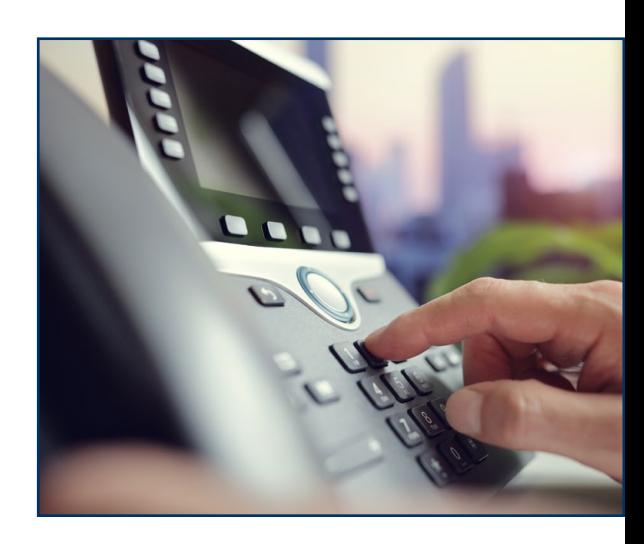